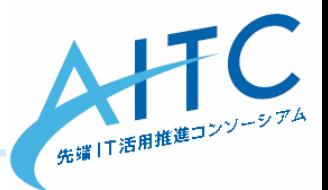

#### D3.jsを使った データビジュアライズ勉強会

2014年7月17日

先端IT活用推進コンソーシアム クラウド・テクノロジー活用部会

タイムスケジュール

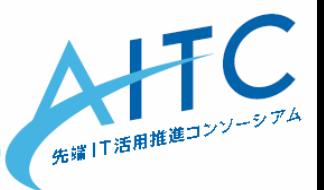

- $19:30 \sim 20:10$ – オープンデータから表示用ファイルを準備
- 20:10 $\sim$ 21:30 – D3.jsで可視化しよう

### 本日の目標

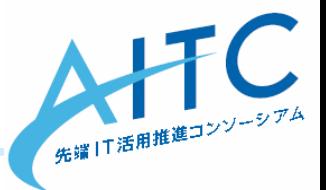

- D3.jsを使ってデータを可視化してみる
	- 数値を眺めているだけでは見えなかったものが、 可視化によって何かが見えてきたらステキ
- 本日の内容を別の方法でも実現できるけど
	- Google Maps API
		- <https://developers.google.com/maps/?hl=ja>
	- Microsoft Excel の Power View
		- <http://office.microsoft.com/ja-jp/excel-help/HA102899553.aspx>
- D3.jsで実装することで
	- 思い通りの表現・拡張ができる
		- SVG(Scalable Vector Graphics)のスキルも自然に身に付く
	- 地図以外にも活用できる
	- ほとんどローカルで出来るので
		- 業務データなどでも安心してトライする事ができる

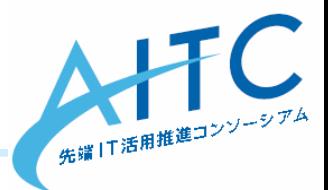

# $\overline{\mathbf{r}}$ ちょっとだけ 先端IT活用推進コンソーシアム AITC ご紹介

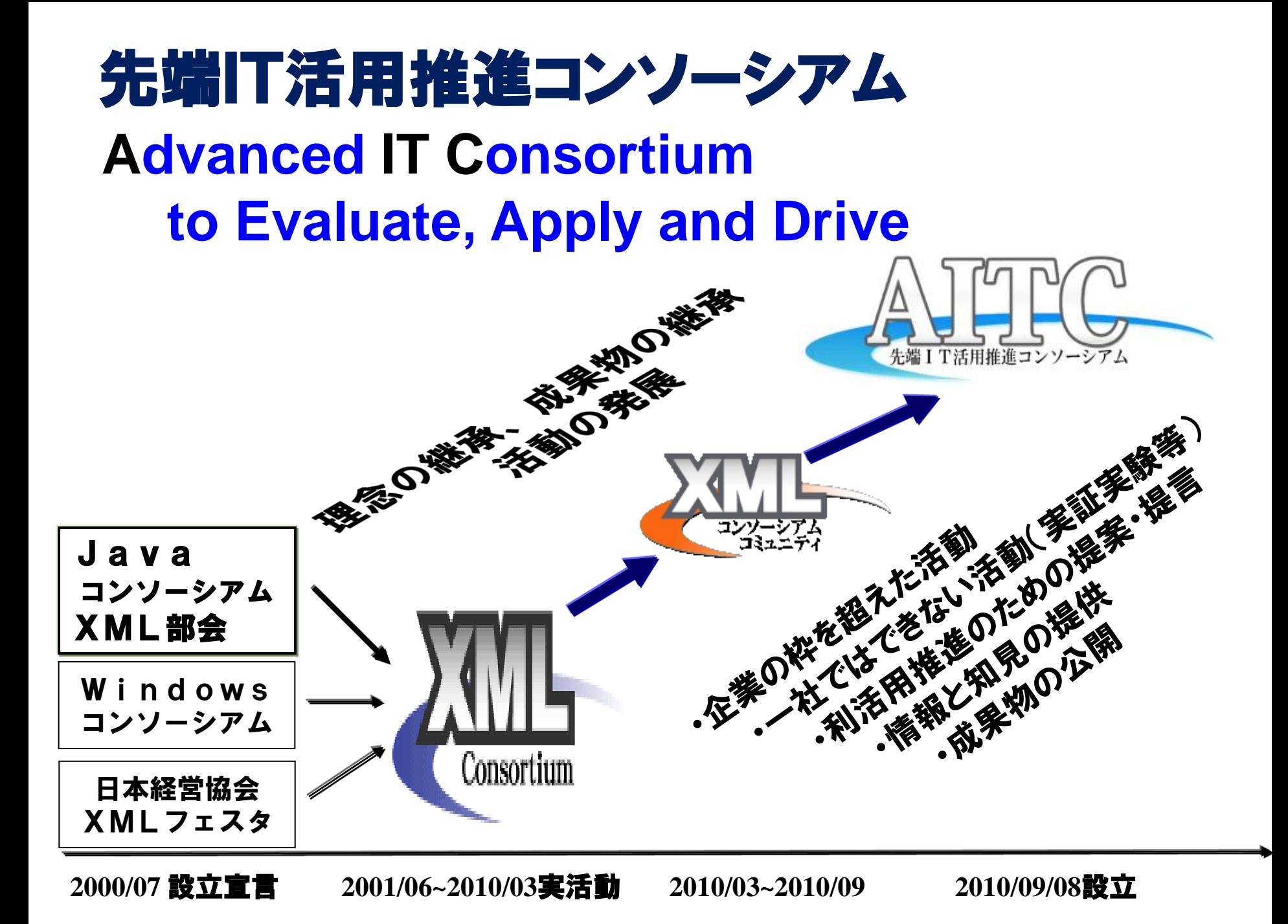

# AITCとは:

#### 企業における先端ITの活用および 先端ITエキスパート技術者の育成を目的とし、 もって、社会に貢献することを目指す非営利団体

- 設 立: 2010年9月8日(会期: ~2016年8月31日)
- 会 長 : 鶴保 征城 (IPA顧問、HAL校長)
- 会 員 : 法人会員&個人事業主、個人会員、学術会員 特別会員 (産業技術総合研究所、気象庁、

消防研究センター、防災科学技術研究所)

- 顧 問 : 稲見 昌彦 (慶応義塾大学大学院 教授)
	- 和泉 憲明 (産業技術総合研究所 上級主任研究員)
	- 萩野 達也 (慶応義塾大学 教授)
	- 橋田 浩一 (東京大学大学院 情報理工学系研究科 教授)
	- 丸山 不二夫(早稲田大学大学院 客員教授)
	- 山本 修一郎(名古屋大学大学院 教授)
- BizAR顧問:三淵 啓自 (デジタルハリウッド大学大学院 教授)
	- 川田 十夢 (AR三兄弟 長男)

### 第4期活動対象分野

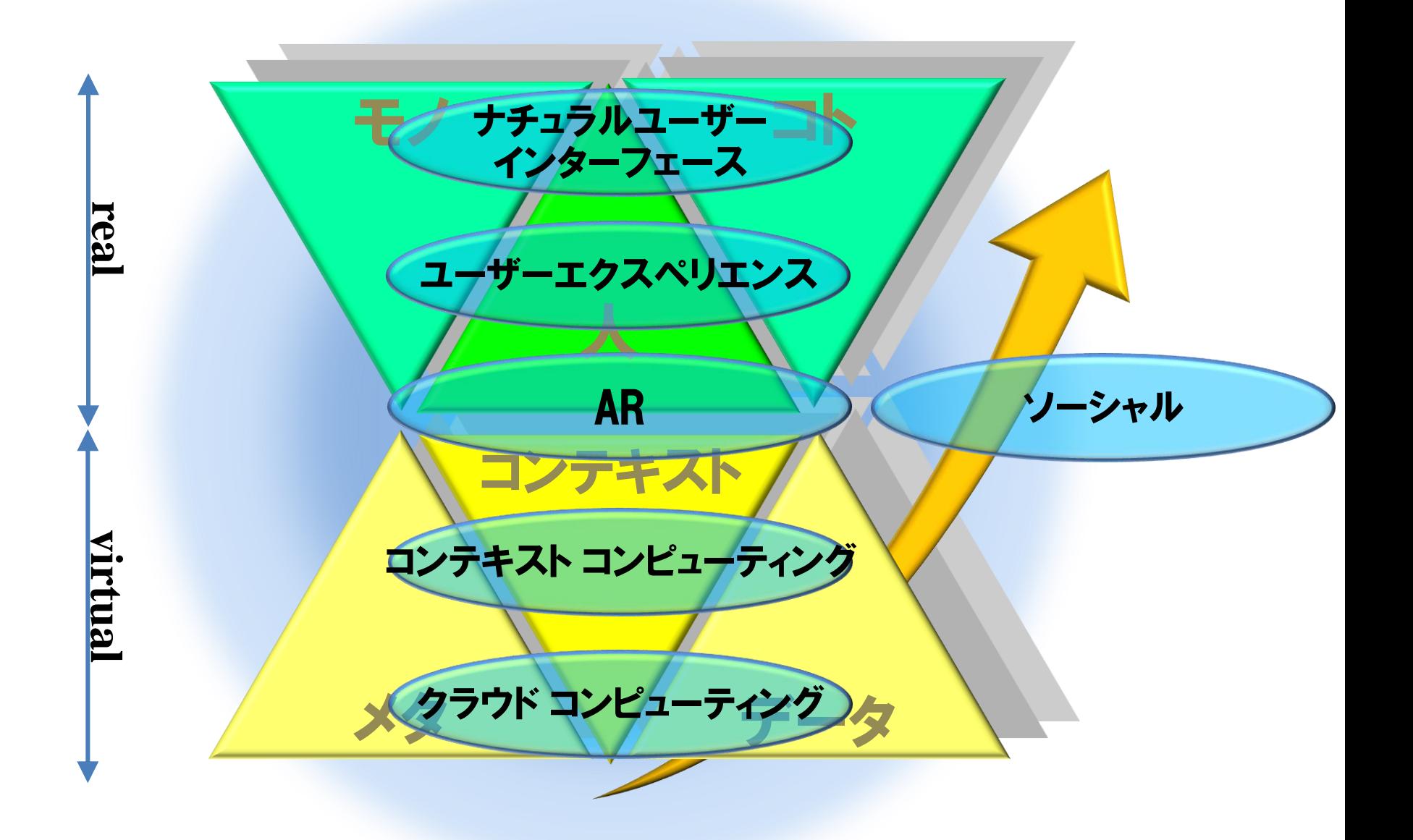

### 活動の種類と関係性

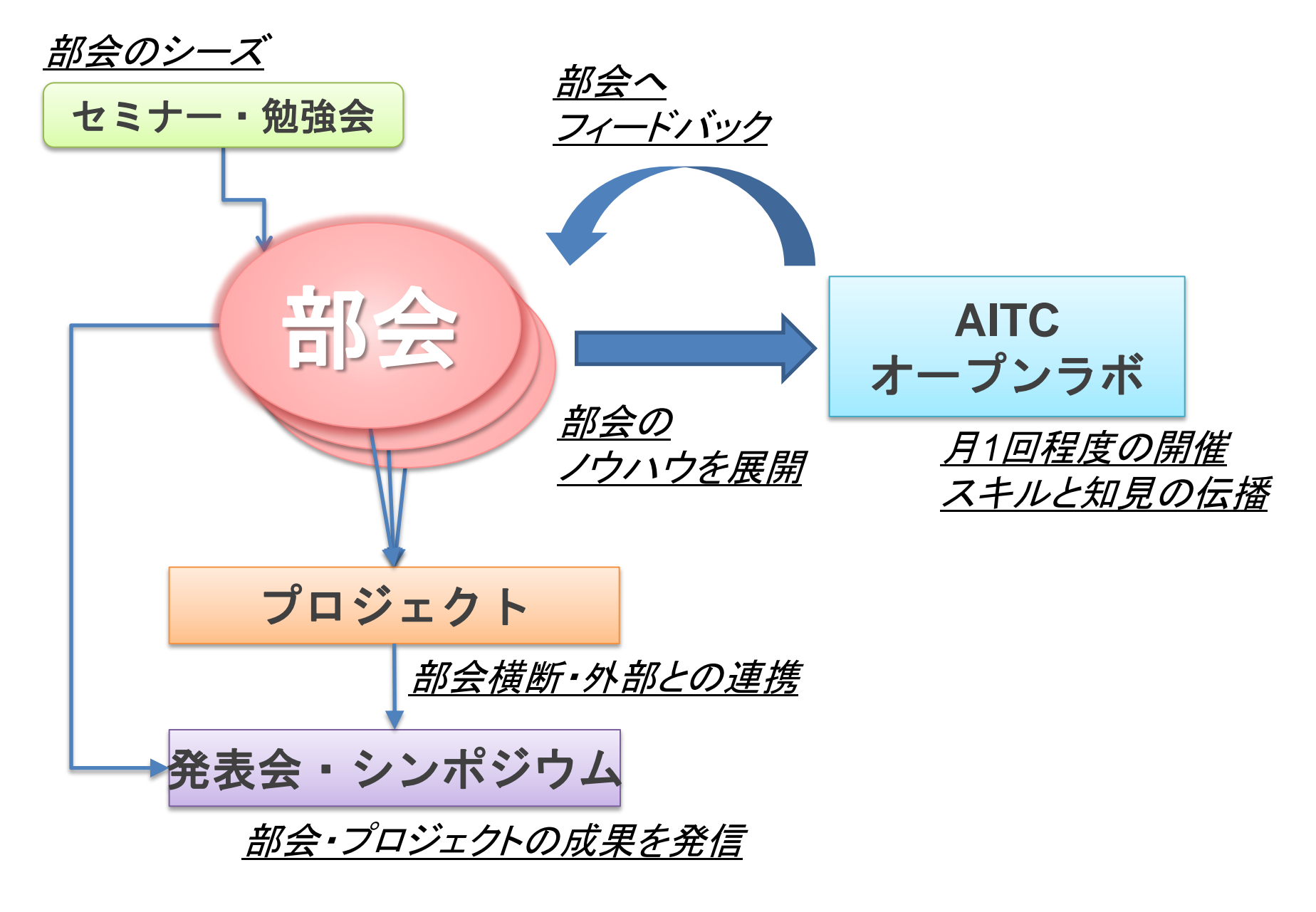

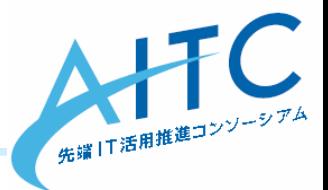

#### $\overline{a}$ オープンデータから 表示用ファイルを準備

横浜市のオープンデータ

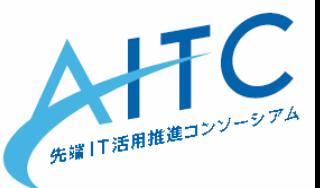

- 横浜オープンデータポータル
	- <http://data.yokohamaopendata.jp/>
- ヨコハマ・アート・LOD

SPARQLによるクエリが可能

- [http://fp.yafjp.org/yokohama\\_art\\_lod](http://fp.yafjp.org/yokohama_art_lod)
- よこはまオープンデータカタログ(試行版)
	- [http://www.city.yokohama.lg.jp/seisaku/seisaku/opendata/](http://www.city.yokohama.lg.jp/seisaku/seisaku/opendata/catalog.html) [catalog.html](http://www.city.yokohama.lg.jp/seisaku/seisaku/opendata/catalog.html)
		- 2014年7月14日オープン

#### オープンデータじゃないけど

- 横浜市統計情報ポータルサイト
	- <http://www.city.yokohama.lg.jp/ex/stat/>

その他のオープンデータ

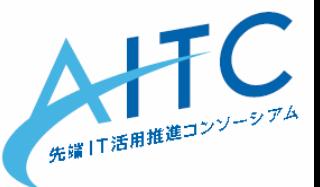

SPARQLによるクエリが可能

- Open DATA METI
	- <http://datameti.go.jp/data/ja/dataset>
- データカタログサイト(試行版)
	- <http://www.data.go.jp/>
- オープンデータプラットフォーム
	- [http://odp.jig.jp/](http://www.city.sabae.fukui.jp/pageview.html?id=12768)
- 気象庁XML公開サイト
	- <http://api.aitc.jp/>
- 鯖江市
	- <http://www.city.sabae.fukui.jp/pageview.html?id=12768>

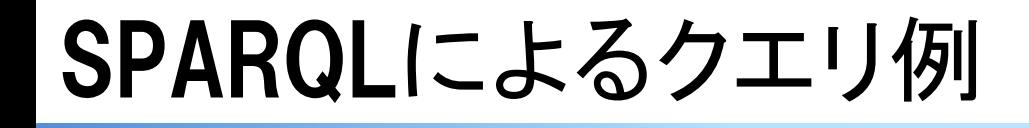

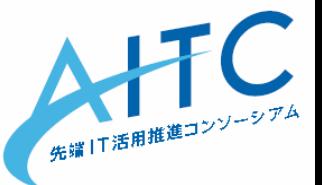

- オープンデータプラットフォーム [http://odp.jig.jp/](http://www.city.sabae.fukui.jp/pageview.html?id=12768)
	- SPARQLで横浜市に関する登録を検索
		- <http://sparql.odp.jig.jp/sparql.html>

```
select * where {
  ?id ?t <http://odp.jig.jp/odp/1.0#OpenDataCity> .
  ?id ?p ?o .
  filter(regex(?o, "横浜市"))
} limit 10
```
- 神奈川県横浜市:http://odp.jig.jp/jp/jig/opendatacity/13
- 神奈川県横浜市金沢区:http://odp.jig.jp/jp/jig/opendatacity/5

敷居はかなり高いけど、慣れたら「**RDB**を公開してくれている」感覚

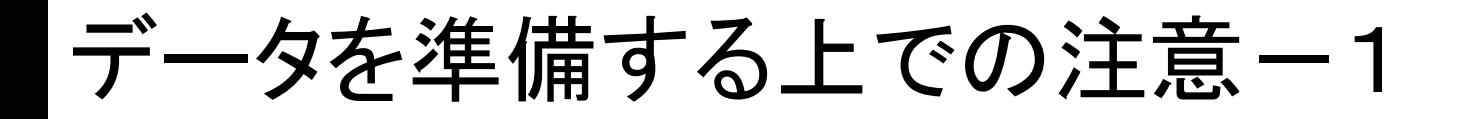

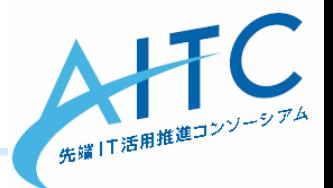

#### • 文字コード

- CSVはShift-JISで公開されているものが多い
- JavaScriptで読み込む場合
	- とりあえず「UTF-8」に変換すれば、トラブルは起こりにくい
- ライセンス
	- データを公開しているサイトの利用規約を参照
		- [http://data.yokohamaopendata.jp/dataset/kanazawa\\_kz](http://data.yokohamaopendata.jp/dataset/kanazawa_kz-opendata_2013_35-child-care-event)[opendata\\_2013\\_35-child-care-event](http://data.yokohamaopendata.jp/dataset/kanazawa_kz-opendata_2013_35-child-care-event)

→リソース→ライセンスを参照

### "一タを準備する上での注意一2

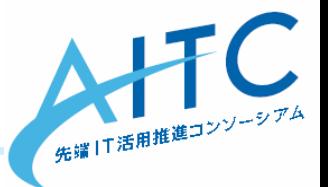

- 他サイト上のデータを直接参照したい
	- 常に最新データを表示できる
		- 今日やるようなデータ加工をJavaScriptで実装
	- CORS(Cross-Origin Resource Sharing)
		- データの公開サイトが、他サイトから直接参照を許可しているか?
		- 確認方法

– HTTPヘッダに「 Access-Control-Allow-Origin: \*」があればOK

- 開発時に、全部ローカルでやる場合は
	- Chromeは起動オプション「--allow-file-access-from-files」
	- Firefox, Safariは、特に何もしなくてもOK
	- IEはうまく動作しない
		- ファイルアクセス部分にjQueryを使う事で回避可能

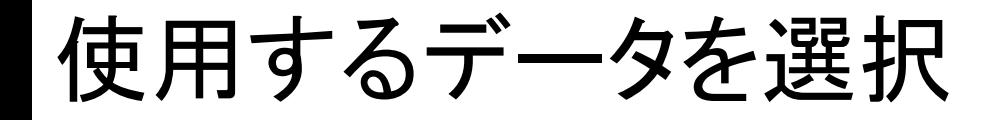

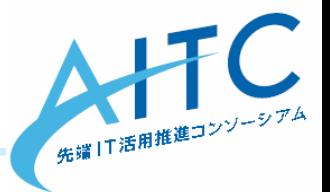

- 使用するデータの選択条件
	- 住所もしくは緯度経度と、数値があるもの
	- 時間とともに変化すると、さらに面白い
- 今回使用するデータ
	- 横浜市総務局 防災関連データ
		- <http://www.city.yokohama.lg.jp/somu/org/kikikanri/data/>

→「地域防災拠点」 ※注:**XML**ファイル

#### クリエイティブコモンズ「表示」**(CC BY)**

- 二次著作物を作成する場合は、利用するデータの出典(データのタイトルと著作 権者名など)の表示をお願いします。
- 使用するツール
	- Excel で編集を行います
	- ExcelとJavaScriptに自信があれば、他データに挑戦してもOK
	- Excelを持っていない人は
		- Sample ディレクトリ以下からコピーしてください

゙ータ準備ー1

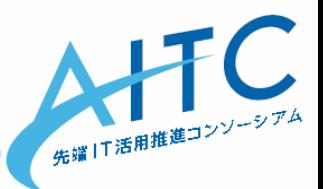

- XML→CSVに変換する
	- Excel で対象URLを開く
		- 「XMLテーブルとして開く」を選択
		- 1回目はちょっと時間がかかります
	- 「名前を付けて保存」でCSVを選択
		- ファイル名は「shelter.csv」
- CSVを加工
	- Excelを再起動し、「shelter.csv」を開きなおす
	- フルの住所のカラムをCとDの間に追加
		- タイトルは「住所」
		- ="神奈川県横浜市" & B2 & C2
	- 他のデータを使う場合も
		- CSVとして正しい形式で、住所が入っていれば、だいたいOK

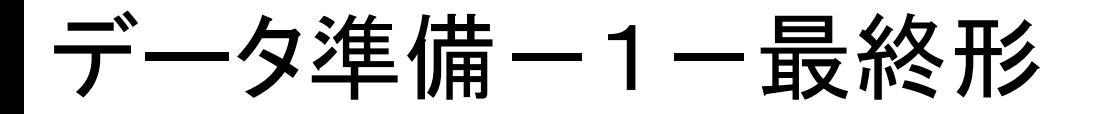

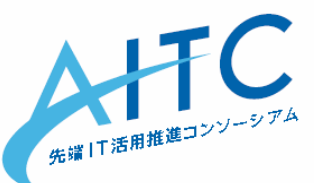

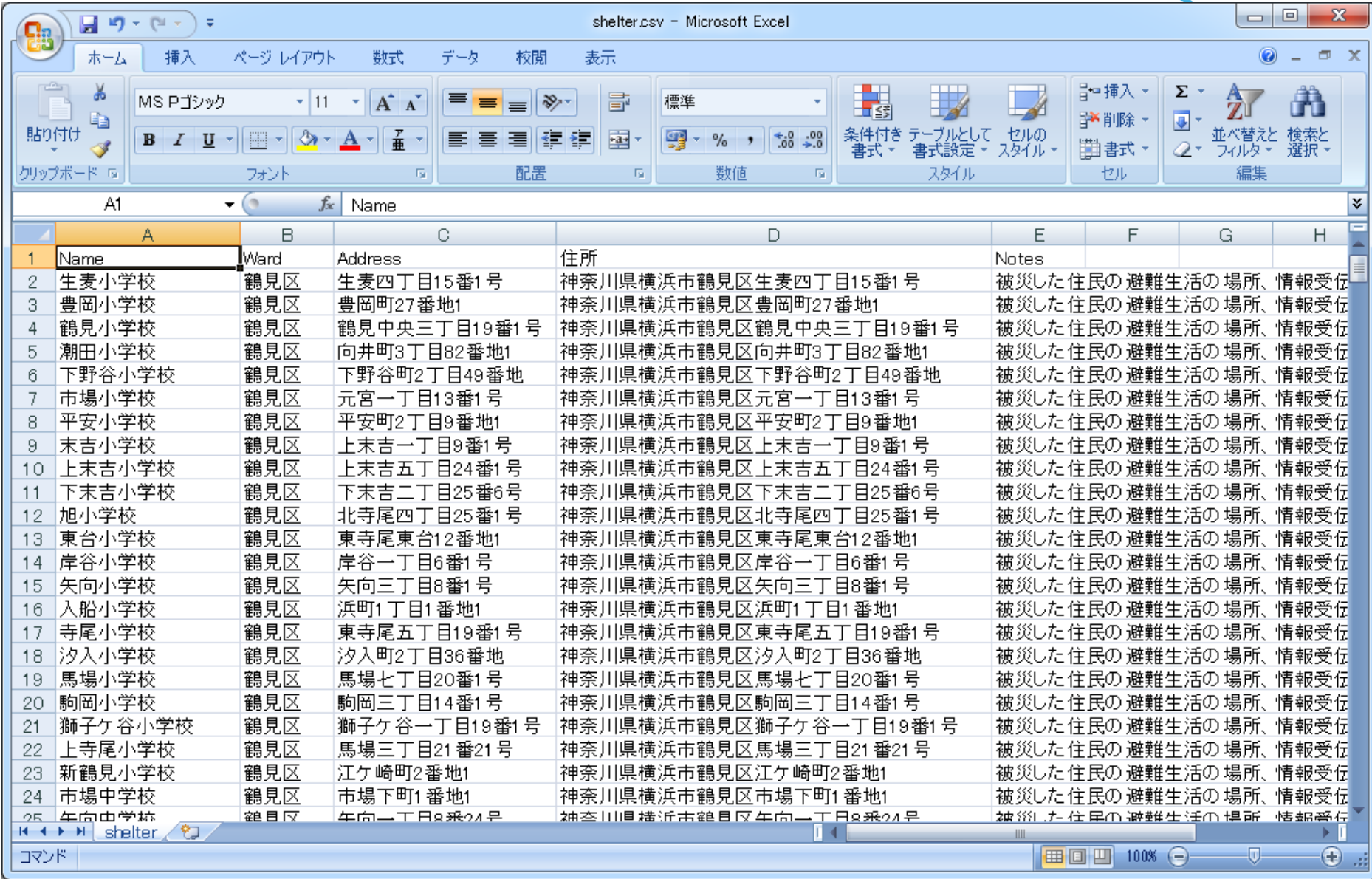

"ータ準備ー2

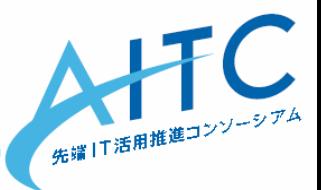

- 住所を緯度経度に変換する
	- <http://newspat.csis.u-tokyo.ac.jp/geocode/>
	- 「今すぐサービスを利用する」をクリック
	- 各パラメータを設定
		- 住所を含むカラム番号:4
		- 変換したいファイル名: shelter.csv
	- 「送信」を押すと、変換結果のCSVが落ちてくる
		- ダウンロード後、Excelで開いて内容を確認
		- 取得した緯度経度をGoogleMapsで確認 – 「fY fX」の順で検索

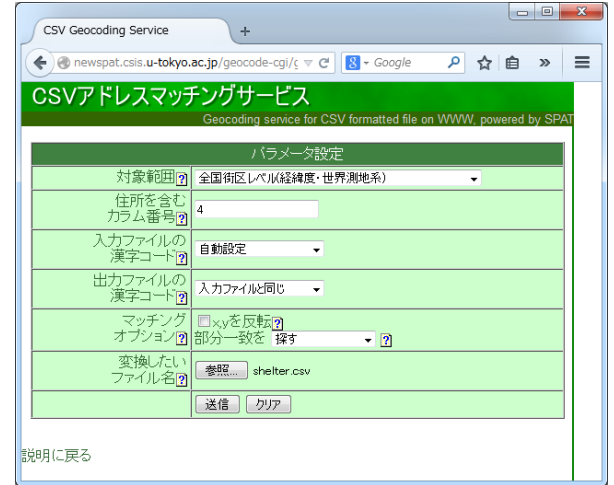

"一タ準備-3

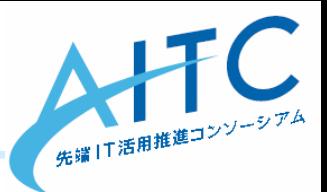

- 文字コード変換
	- テキストエディタで開き、文字コードを「UTF-8」に変更し保存
	- ファイル名は、「shelter utf8.csv」を指定

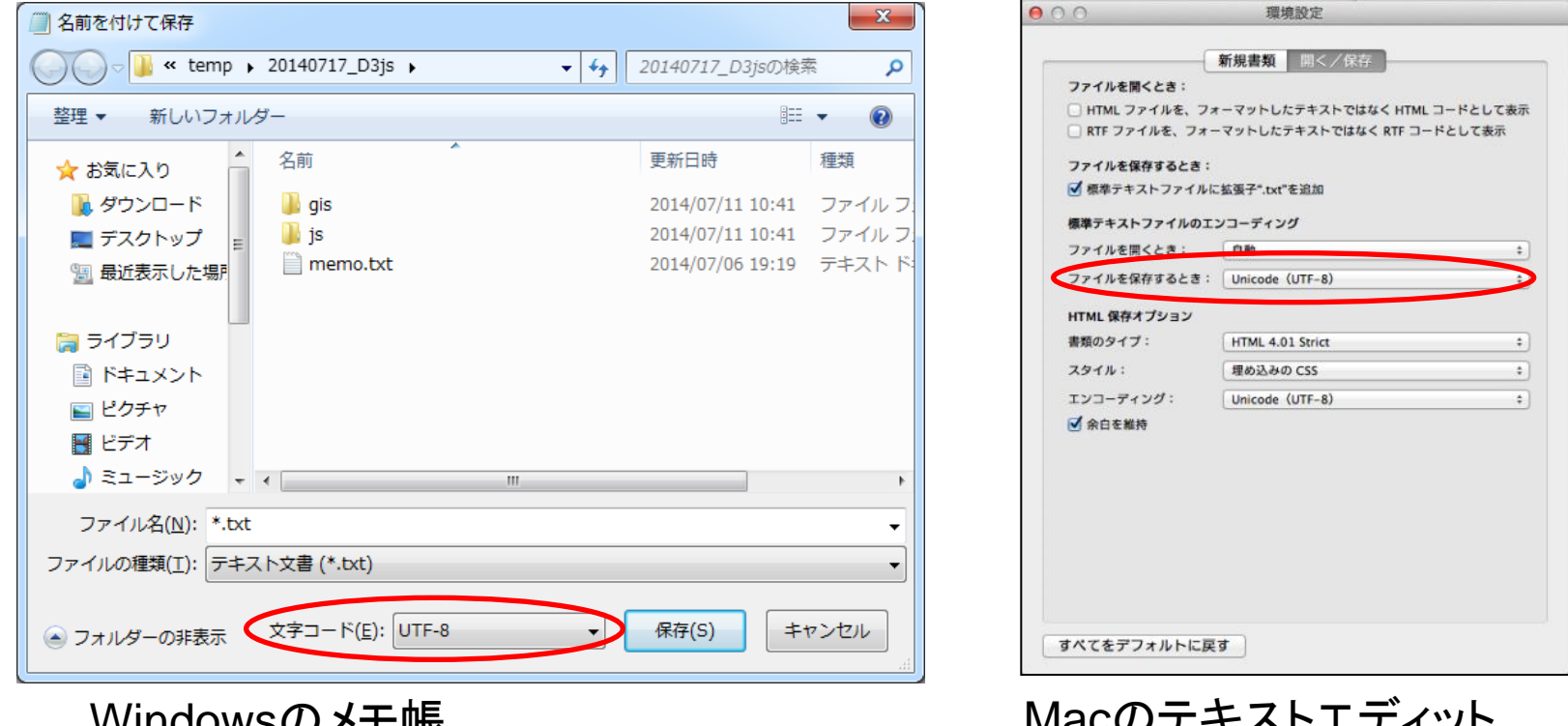

VVIIIUUVVJVノパーL'htx 「ファイル」→「名前を付けて保存」

Macのテキストエディット 「テキストエディット」→「環境設定」

### データ準備ー4(余裕のある人だけ)

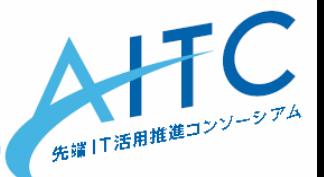

- 他のデータに対しても、同様の手順を行う – 「住所を含むカラム番号」に注意
- 改行が正しく表示されない場合 – 住所→緯度経度変換時に、UNIX改行に変わった – 心配なら、別のエディタでCR+LFに変換
	- 変換しなくても、特に問題はない

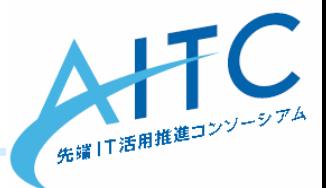

# D3.jsで可視化しよう

# D3.js とは

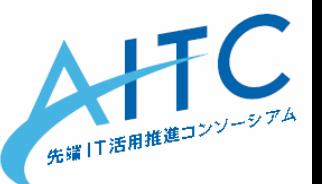

**D3.js**(またはD3:Data-Driven Documents、旧:Protovis[\[1\]](http://ja.wikipedia.org/wiki/D3.js))は、 2011年に開 発が始まった[\[2\]](http://ja.wikipedia.org/wiki/D3.js)[ウェブブラウザで](http://ja.wikipedia.org/wiki/%E3%82%A6%E3%82%A7%E3%83%96%E3%83%96%E3%83%A9%E3%82%A6%E3%82%B6)動的コンテンツを描画する[JavaScript](http://ja.wikipedia.org/wiki/JavaScript)[ライブ](http://ja.wikipedia.org/wiki/%E3%83%A9%E3%82%A4%E3%83%96%E3%83%A9%E3%83%AA) [ラリで](http://ja.wikipedia.org/wiki/%E3%83%A9%E3%82%A4%E3%83%96%E3%83%A9%E3%83%AA)ある。 [World Wide Web Consortium](http://ja.wikipedia.org/wiki/World_Wide_Web_Consortium)準拠の[データ](http://ja.wikipedia.org/wiki/%E3%83%87%E3%83%BC%E3%82%BF)[可視化ツ](http://ja.wikipedia.org/wiki/%E5%8F%AF%E8%A6%96%E5%8C%96)ールとして、 [Scalable Vector Graphics](http://ja.wikipedia.org/wiki/Scalable_Vector_Graphics)(SVG)、JavaScript、[HTML5](http://ja.wikipedia.org/wiki/HTML5)、[Cascading Style](http://ja.wikipedia.org/wiki/Cascading_Style_Sheets)  [Sheets](http://ja.wikipedia.org/wiki/Cascading_Style_Sheets)を最大限に活用している。 その他多くのライブラリとは対照的に、最 終的に出力された結果に視覚的な調整ができる。[\[3\]](http://ja.wikipedia.org/wiki/D3.js)

ウィキペデアより

• データをドキュメント化して、関係も保持

– SVGを効率良く生成するためのライブラリです

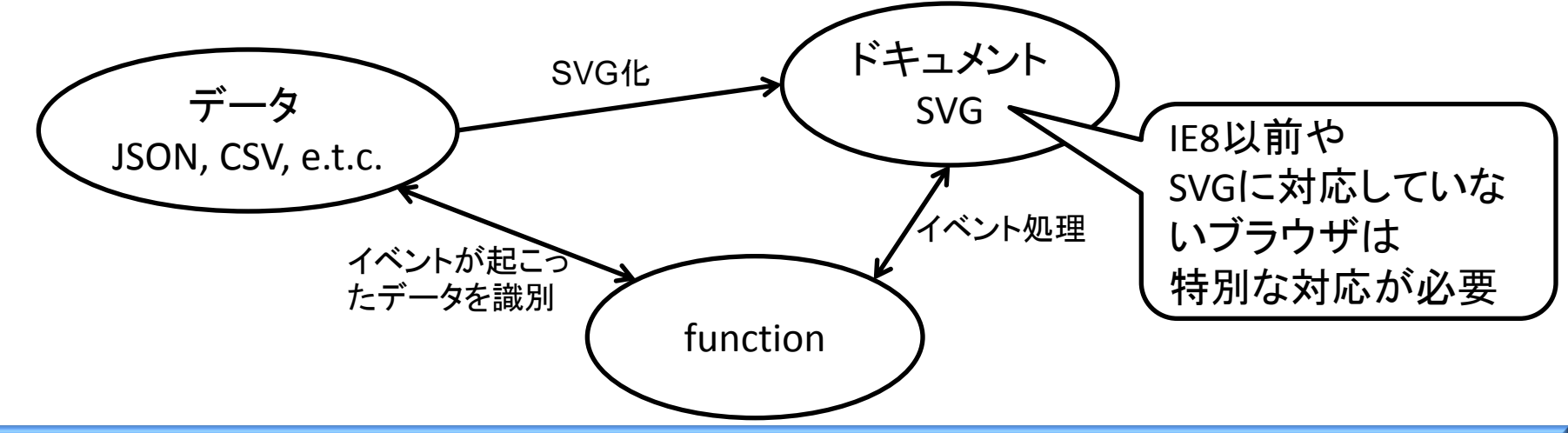

D3.jsを使ってビジュアライズ

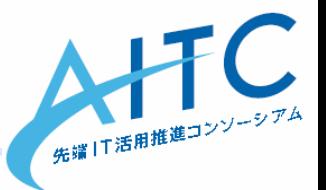

- 今回は地図を軸に可視化してみる – D3.js は、地図描画の機能が充実
- 注意:地図は楽だけど、グラフを描くのは意外に面倒
	- 必要な部品がそろっているだけ
	- D3.js Examples → 各グラフを描くためのソースを参照
		- <https://github.com/mbostock/d3/wiki/Gallery>
	- 参考URL <http://postd.cc/what-d3js-is-not/>

• 参考書籍

エンジニアのための データ可視化[実践]入門 ~D3.jsによるWebの可視化

- <http://www.amazon.co.jp/dp/4774163260>
- D3.js はほとんど出てこないけど、「可視化」の理解が深まります

# 緯度・経度を扱う上での注意

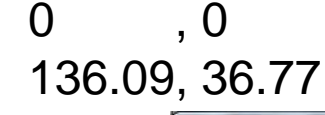

スクリーン 0, 0

画面内に描画するため ・スクリーンの原点と、緯 度・経度の原点が違う ・表示スケールの調整

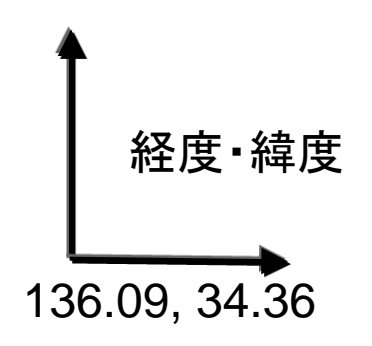

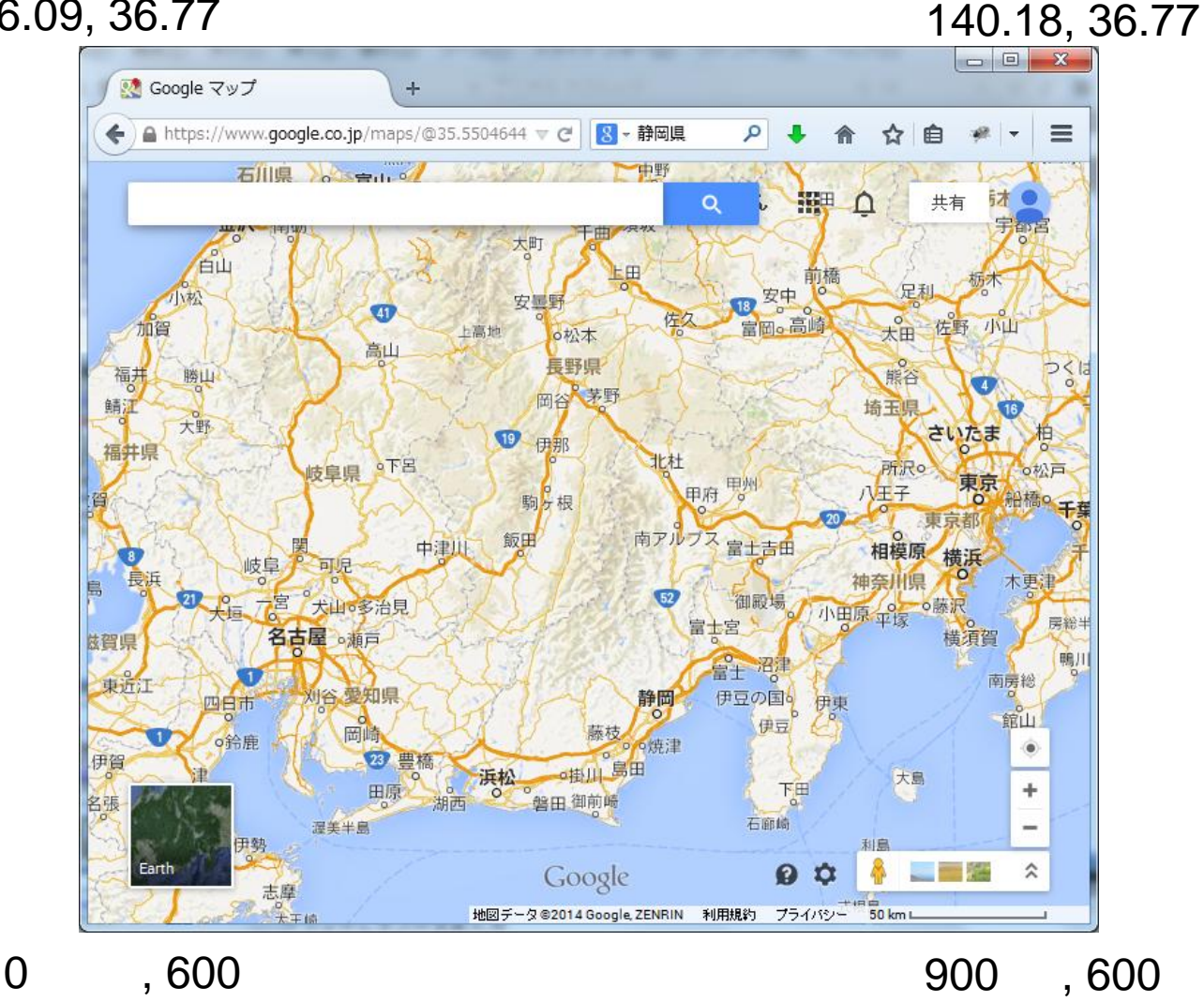

900 , 0

先端 | T活用推進コンソ

136.09, 34.36

#### 開発環境の準備

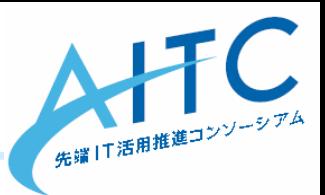

- D3.js をダウンロード
	- <http://d3js.org/>
		- d3.zip をダウンロードし、d3.min.js を取り出す
		- js ディレクトリを作成し、格納
		- 今回は、すでに入っています
- テキストエディタ
	- お気に入りのエディタでOK
- ブラウザ
	- [F-12]を押せば、開発ツールが起動する
	- Chrome:「ツール」→「デベロッパーツール」
		- ローカルのデータファイルを参照するためには、起動オプションを追加 「--allow-file-access-from-files」
	- Firefox+firebug:「ツール」→「Web開発」→「Firebug」→「Firebugを開く」
	- Safari:「環境設定」→「詳細」→「メニューバーに"開発"メニューを表示」
	- IE(9以降):「F12 開発者ツール」
		- ローカルだとうまく動作しない
			- データにアクセスしている部分をjQueryにすれば、動くらしい

地図データの準備

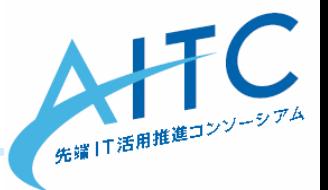

- 地図データ
	- D3.js の geo パッケージで読める形式が必要
		- GeoJSON:地理情報用に規格されたJSONデータ形式
		- TopoJSON:GeoJSONの拡張形式。D3.jsではプラグインが必要 – 冗長性を排するので、データサイズが20%程度になる
	- Shape形式の地図を入手し、GeoJSON形式に変換
		- 入手元:国土交通省、国土数値情報
			- <http://nlftp.mlit.go.jp/ksj/gml/datalist/KsjTmplt-N03.html>
			- 神奈川県:N03-130401\_14\_GML.zip
		- このサイトで10%に圧縮+GeoJSONに変換
			- <http://www.mapshaper.org/>
			- 10%というのはShapefileでの比(1,191KB→131KB)
			- Shapefile→GeoJSONに変換すると大きくなる(131KB→514KB)
	- 変換結果(GeoJSON形式、514KB)
		- [http://cloud.aitc.jp/20140717\\_D3js/gis/kanagawa.json](http://cloud.aitc.jp/20140717_D3js/gis/kanagawa.json)

# D3.jsの超概要 <http://ja.d3js.node.ws/>

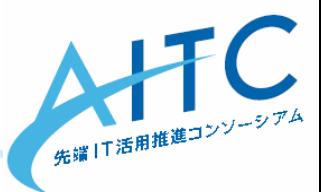

- セレクタ(W3C Selectorsを参照)
	- d3.select(**"#hoge"**) → <xxx id="hoge"> を対象
	- d3.select(**".hoge"**) → <xxx class="hoge">を対象
	- d3.select(**"hoge"**) → <hoge>を対象

signal  $=$  [ { "cx": 100, "cy": 100, "color": "#0000ff", "title":"青",}, { "cx": 200, "cy": 100, "color": "#ffff00", "title":"黄",}, { "cx": 300, "cy": 100, "color": "#ff0000", "title":"赤",}, ];

- セレクション
	- selectAll(), enter(), exit()
	- 繰り返し処理が楽に書ける
		- d3.select("#TEXT1").**selectAll("p")**.style("color", "#000000");
- 動的プロパティ
	- svg.selectAll(".node").data(signal).text(**function(d) { return d.title; }** );
	- svg.selectAll(".node").data(signal).text(**function(d, i) { return i; }** );
- データの結合
	- 更新:svg.selectAll(".node").data(signal).text("hogehoge");
	- 追加:svg.selectAll(".node").data(signal).**enter()**.append("text").text("piyopiyo");
	- 削除:svg.selectAll(".node").data(signal).**exit()**.remove();
- アニメーション
	- d3.select("#TEXT4").**transition()**.style("background-color", "black");

# その他の今回使用するメソッド

- ファイルの読み込み
	- d3.json(), d3.text(), d3.csv()
- 地図描画
	- d3.geo.mercator()
	- d3.geo.path().projection(projection);

### SVG (Scalable Vector Graphics)について

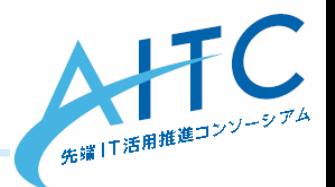

- Wikipedia
	- [http://ja.wikipedia.org/wiki/Scalable\\_Vector\\_Graphics](http://ja.wikipedia.org/wiki/Scalable_Vector_Graphics)

**Scalable Vector Graphics**(スケーラブル・ベクター・グラフィックス、**SVG**) は、<u>[XML](http://ja.wikipedia.org/wiki/Extensible_Markup_Language)</u>をベースとした、2次元<u>ベクターイメージ</u>用の<u>画像形式</u>の1つである。 アニメーションやユーザインタラクションもサポートしている。SVGの仕様は [W3C](http://ja.wikipedia.org/wiki/World_Wide_Web_Consortium)によって開発され、[オープン標準](http://ja.wikipedia.org/wiki/%E3%82%AA%E3%83%BC%E3%83%97%E3%83%B3%E6%A8%99%E6%BA%96)として勧告されている。

- SVG仕様
	- [http://www.hcn.zaq.ne.jp/\\_\\_\\_/SVG11-2nd/](http://www.hcn.zaq.ne.jp/___/SVG11-2nd/)
- 使用上の注意
	- 順番通りに上に重ねて描画
	- 対応していないブラウザだと、何も表示されない
	- ブラウザによっては、微妙に見え方が違う

#### <circle cx="600" cy="200" r="100" fill="red" stroke="blue"

stroke-width="10" />

#### – 線

– 円

<line x1="100" y1="300" x2="300" y2="100" stroke="green" stroke-width="5" />

#### – テキスト

<text x="250" y="150" font-family="Verdana" font-size="55" fill="blue" >

Hello, out there

 $\langle$ text $\rangle$ 

# SVG (Scalable Vector Graphics)について

- 代表的な図形
	- パス

```
<path d="M 100 100 L 300 100 L 200 300 z" fill="red"
   stroke="blue" stroke-width="3" />
```
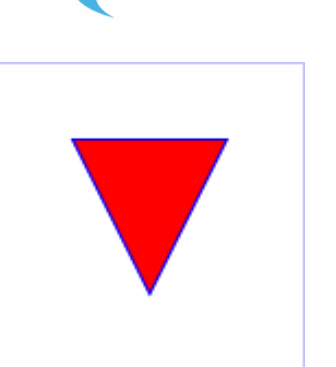

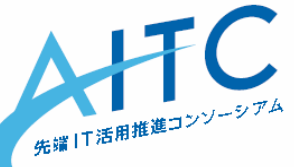

# 以降は、サンプルコードを見ながら解説

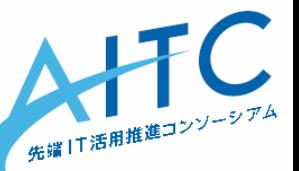

- http://cloud.aitc.jp/20140717 D3js/
- D3.jsでデータとSVGが連動するサンプル
	- $-$  step1\_1.html + js, step1\_2.html + js
- D3.jsで地図を描画する

 $-$  step2.html + js

• D3.jsでデータを取得する

 $-$  step3.html + js

- 取得したデータをsvgで可視化する
	- $-$  step4.html + js
		- 十分な量のデータがあれば、地図無しでもいけるかも
- 地図に重ねてデータを描画する

– step5.html + js 金沢区内公園を描画する

#### step5.js を改造し、「地域防災拠点」に対応

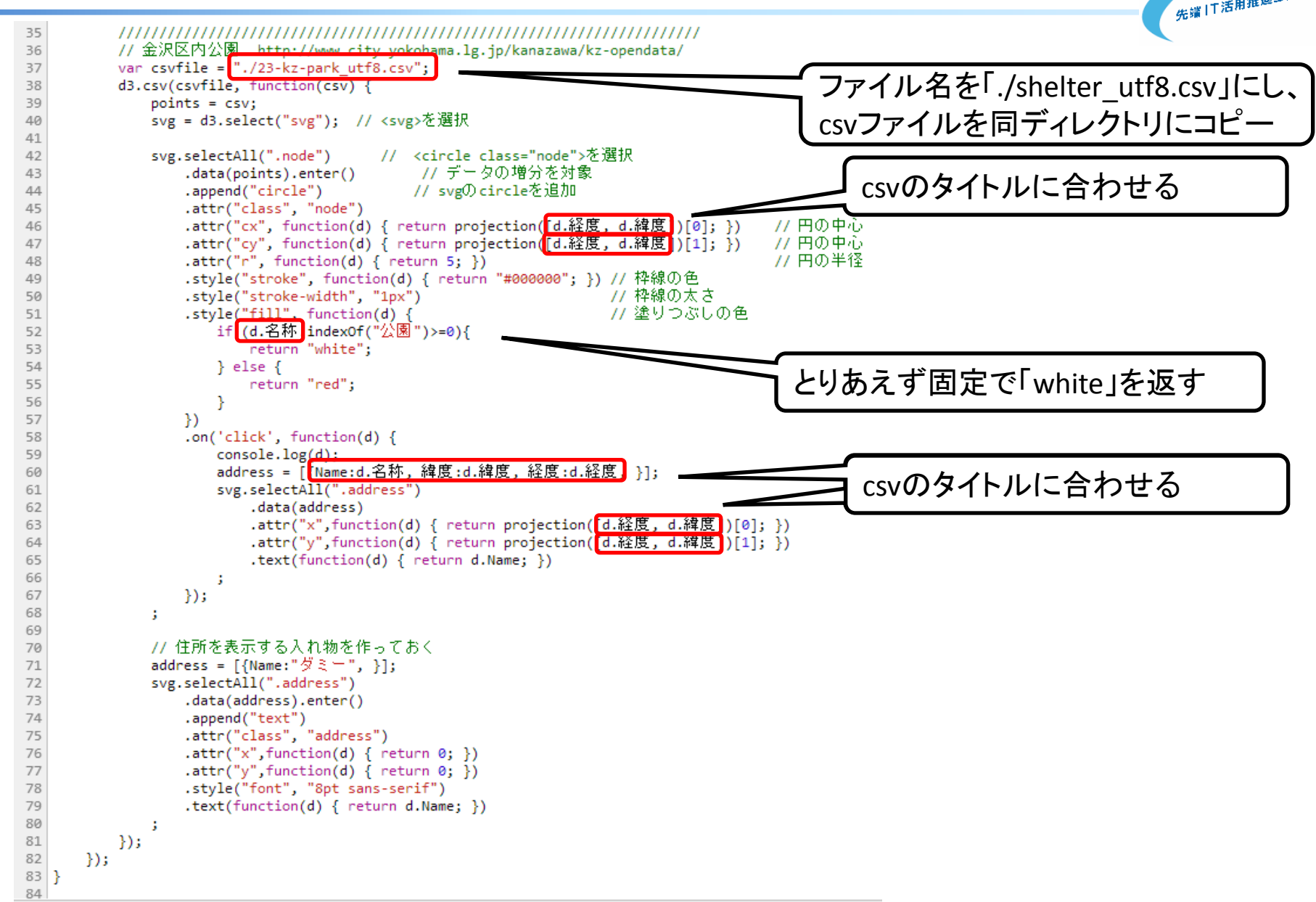

# 余裕のある人用の、機能追加案

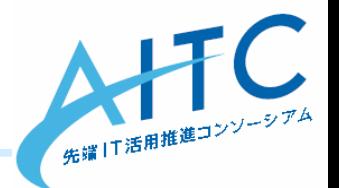

- Nameによって、色を変える – 小学校、中学校、その他
- 他の情報も合わせて表示
	- 津波非難施設、応急給水拠点、帰宅困難者一時滞在施設
- アニメーション
	- D3.js の更新+アニメーション機能

.transition(). duration(ミリ秒).変化後のスタイル()

- JavaScriptのsetInterval()
	- 静岡県雨量を使った例
		- [http://cloud.aitc.jp/20140627\\_D3js/sample6.html](http://cloud.aitc.jp/20140627_D3js/sample6.html)
- 自分の現在位置を表示
	- HTML5のGeolocation API

### 今後の拡張の方向

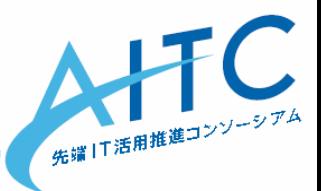

- 付加情報を表示
	- clickかmouseoverで、詳細情報を表示
		- 地名・住所・関連情報など
	- 文字をもっと見易くする(白抜き文字、など)
		- <http://www.slideshare.net/kadoppe/inline-svg/53>
- 他のデータも合わせて表示
	- 他のオープンデータ
	- 社内の業務データなど
- アニメーション
	- 「もう1つ軸を足したい」時など
- 拡大/縮小
	- 特定の区を詳細に見たい
	- 倍率に合わせて、円の大きさや文字サイズを調整

### Q&A

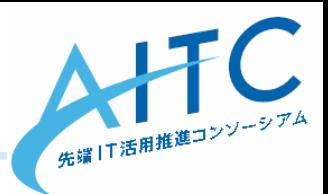

- 時間があれば、紹介
	- 「地域防災拠点」を使った実装例
		- step5example. js
	- 横浜市統計情報ポータルサイトのデータを使った例
		- [http://www.city.yokohama.lg.jp/ex/stat/index2.html#24](http://www.city.yokohama.lg.jp/ex/stat/index2.html)
		- 「テレビ放送受信契約数」平成18年から24年の推移
		- ライセンス

<http://www.city.yokohama.lg.jp/front/aboutweb.html>

> 私的使用のための複製や引用など著作権法上認められた場 合を除き、無断で複製・転用をすることはできません。

横浜市に勉強会での使用について問い合わせた結果

> 「横浜市統計書」からの出典を明らかにしていただければ、

> 著作権法上認められた場合に該当すると判断します。